# **Modul "Gruppenbezogener Mitschnitt" konfigurieren**

Mit diesem kostenpflichtigen Modul können vollautomatisch Mitschnitte der ein- und ausgehender Gespräche einer Benutzergruppe auf der STARFACE angefertigt werden. Es ist zusätzlich auch möglich die Ruflisteninformationen einer Benutzergruppe auf der STARFACE in Protokolldateien zu exportieren.

#### Reiter "Allgemein"

Die in dem Reiter Allgemein aufgeführten Informationen werden in der Dokumentation [Logging der Module](https://knowledge.starface.de/display/SWD/Logging+der+Module) beschrieben.

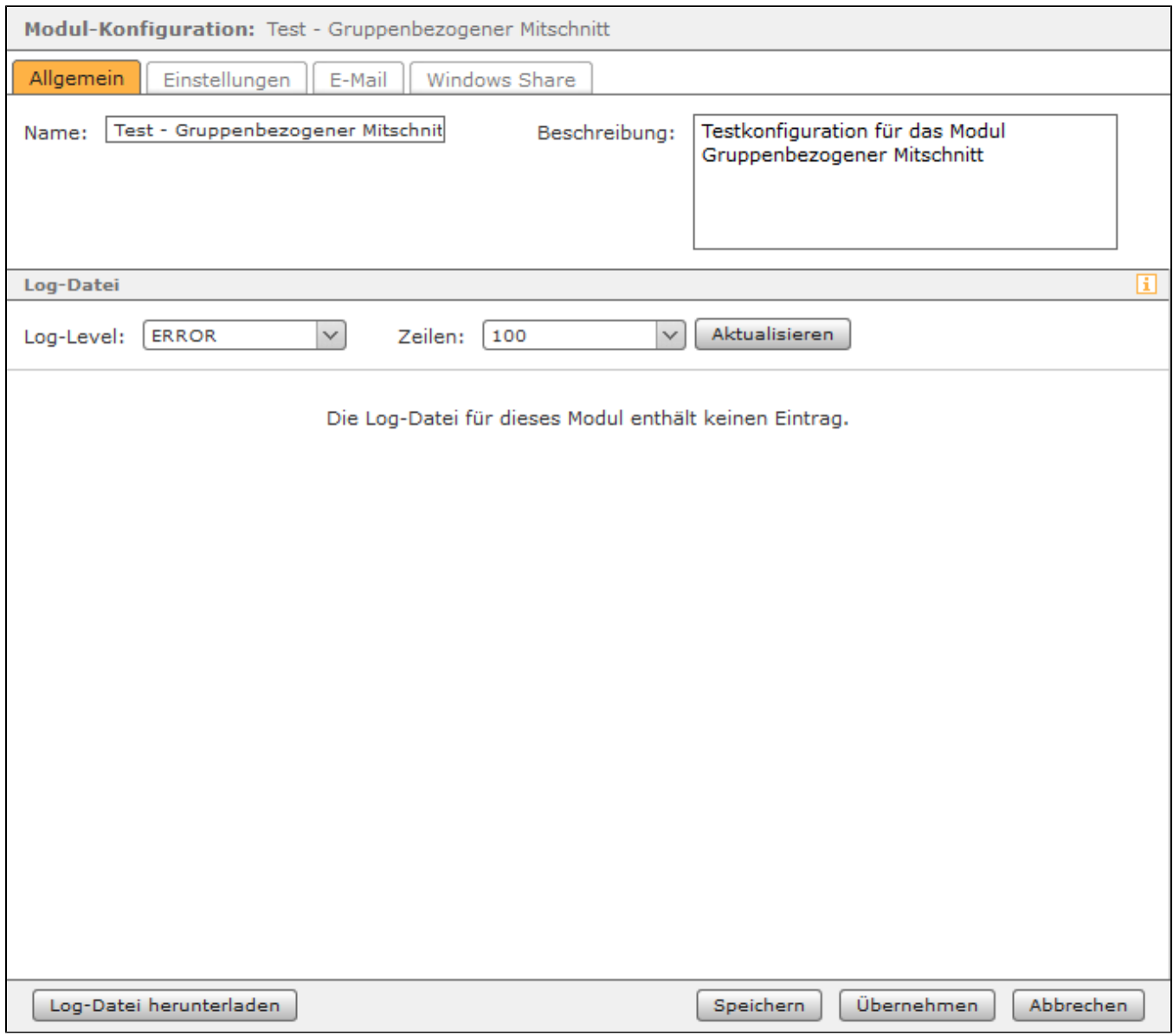

#### Reiter "Einstellungen"

In diesem Reiter werden die Einstellungen konfiguriert, die festlegen welche gruppenbezogenen Daten mitgeschnitten werden und was mit den generierten Daten geschehen soll. Zuerst muss zwingend über die Schaltfläche die Gruppe konfiguriert werden, für die die Modulkonfiguration aktiv sein soll. Über die Schaltfläche kann eine ausgewählte Gruppe wieder gelöscht werden.

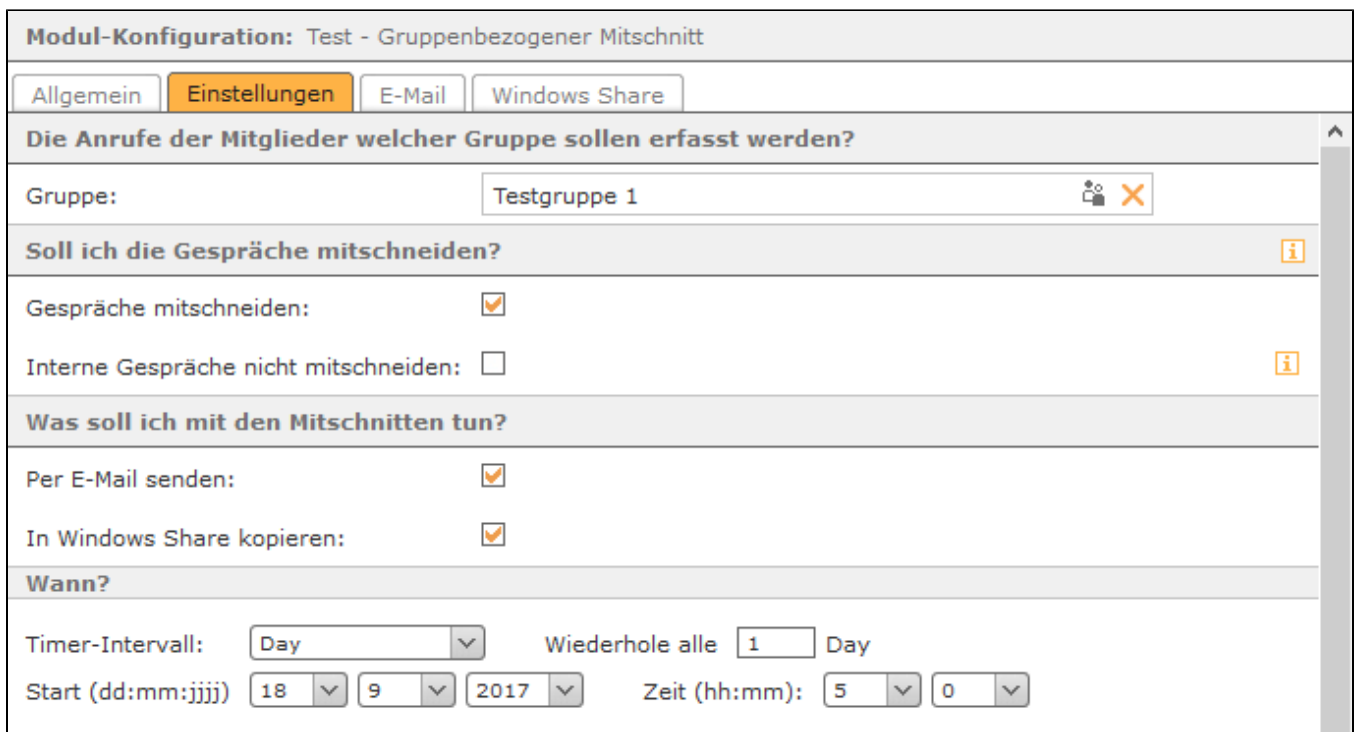

Im nächsten Abschnitt kann konfiguriert werden, was mit den erstellten Mitschnitten geschehen soll. Die Mitschnitte können per E-Mail versendet werden und/oder auf ein Windows Share kopiert werden. Nachdem die Mitschnitte erfolgreich versendet und/oder übertragen worden sind, werden die Daten auf der STARFACE automatisch gelöscht.

**Hinweis:** Beim Versand der Mitschnitte per E-Mail wird dringend empfohlen [einen externen Mailserver zu konfigurieren](https://knowledge.starface.de/display/SWD/Mailserver+auf+der+STARFACE+konfigurieren) und die Größe der zu versendenden E-Mails zu beachten.

Über die Drop-Down-Menüs unter der Überschrift "Wann?" wird gesteuert in welchem Intervall die Mitschnitte per E-Mail verschickt und/oder auf das Windows Share übertragen werden. Hier wird auch konfiguriert zu welchem Zeitpunkt der erste Start des Übertragungsprozesses erfolgt. Ab diesem konfigurierten ersten Startzeitpunkt rechnet die Zeitangabe bei der Angabe "Wiederhole alle X".

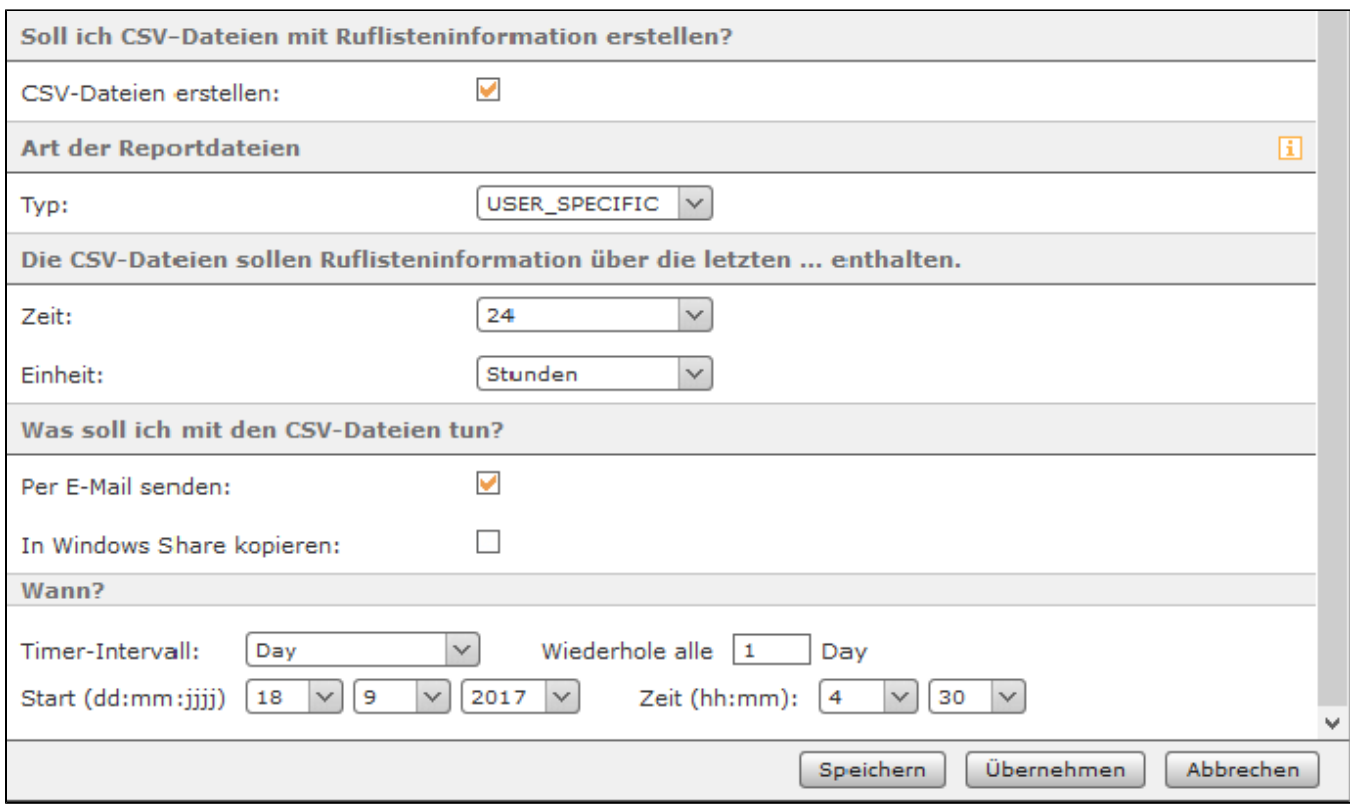

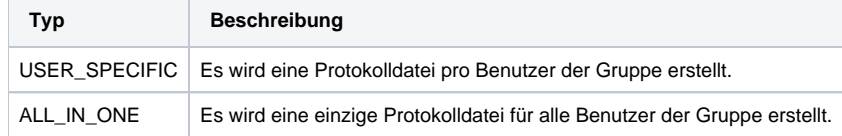

Über die beiden Drop-Down-Menüs "Zeit" und "Einheit" wird konfiguriert welchen zeitlichen Umfang die erstellten Protokolldateien haben sollen.

Im letzten Abschnitt kann konfiguriert werden, was mit den erstellten Protokolldateien im CSV-Format geschehen soll. Die Protokolle können per E-Mail versendet werden oder auf ein Windows Share kopiert werden. Nachdem die Protokolle erfolgreich versendet und/oder übertragen worden sind, werden die Daten auf der STARFACE automatisch gelöscht.

**Hinweis:** Beim Versand der Protokolle per E-Mail wird dringend empfohlen [einen externen Mailserver zu konfigurieren](https://knowledge.starface.de/display/SWD/Mailserver+auf+der+STARFACE+konfigurieren) und die Größe der zu Λ versendenden E-Mails zu beachten.

Über die Drop-Down-Menüs unter der Überschrift "Wann?" wird gesteuert in welchem Intervall die Protokolldateien per E-Mail verschickt und/oder auf das Windows Share übertragen werden. Hier wird auch konfiguriert zu welchem Zeitpunkt der erste Start des Übertragungsprozesses erfolgt. Ab diesem konfigurierten ersten Startzeitpunkt rechnet die Zeitangabe bei der Angabe "Wiederhole alle X".

#### Reiter "E-Mail"

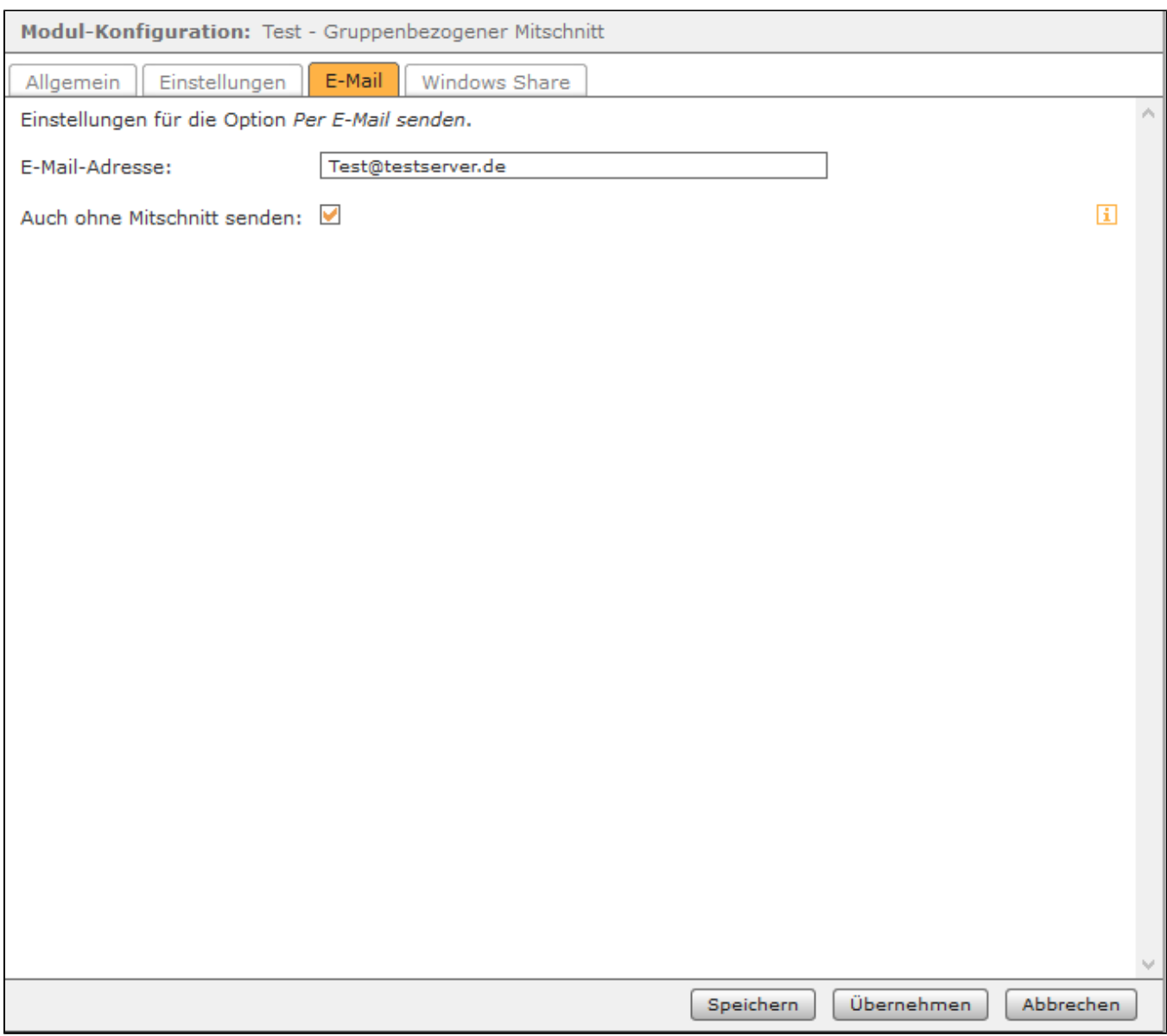

# Reiter "Windows Share"

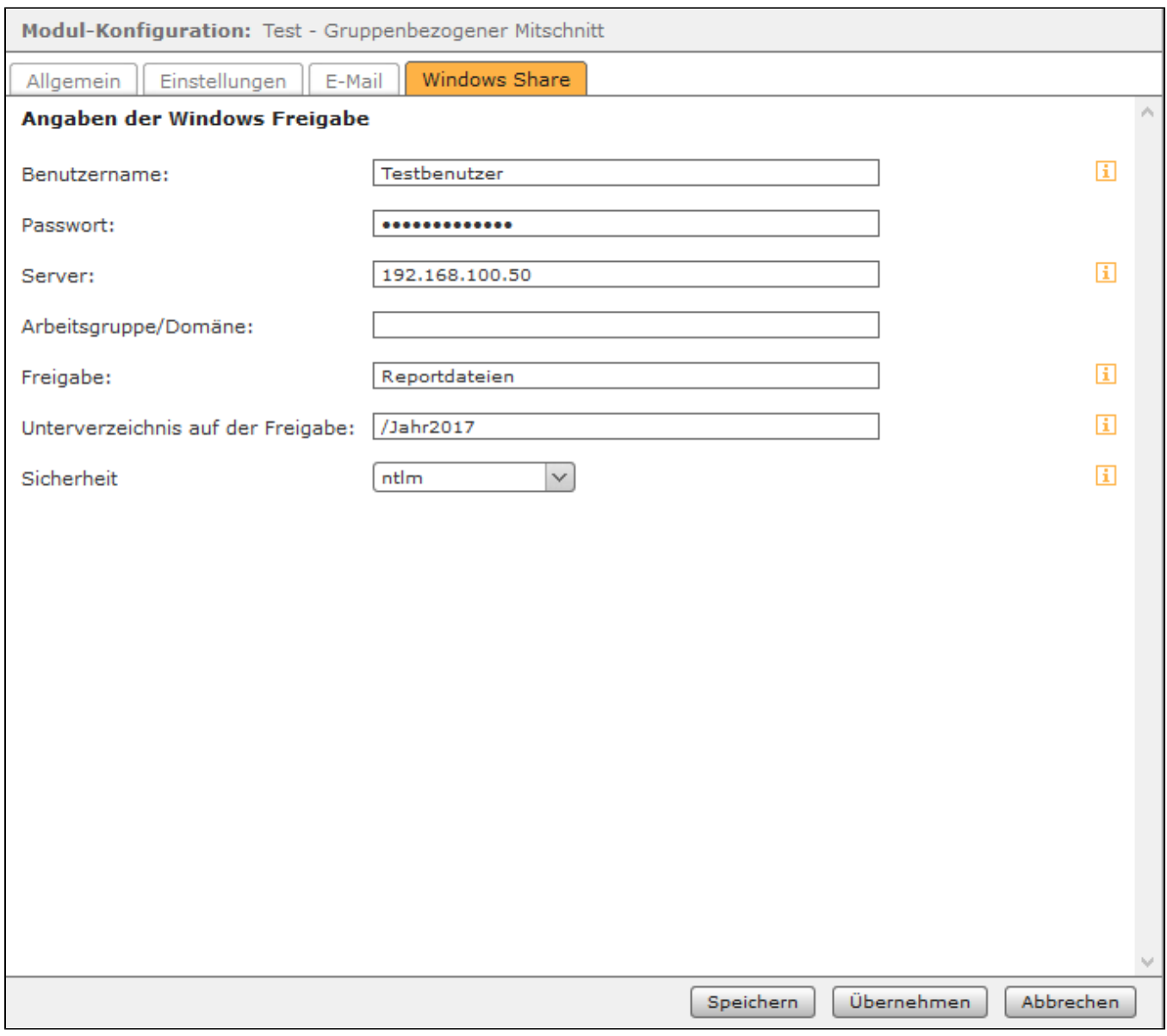

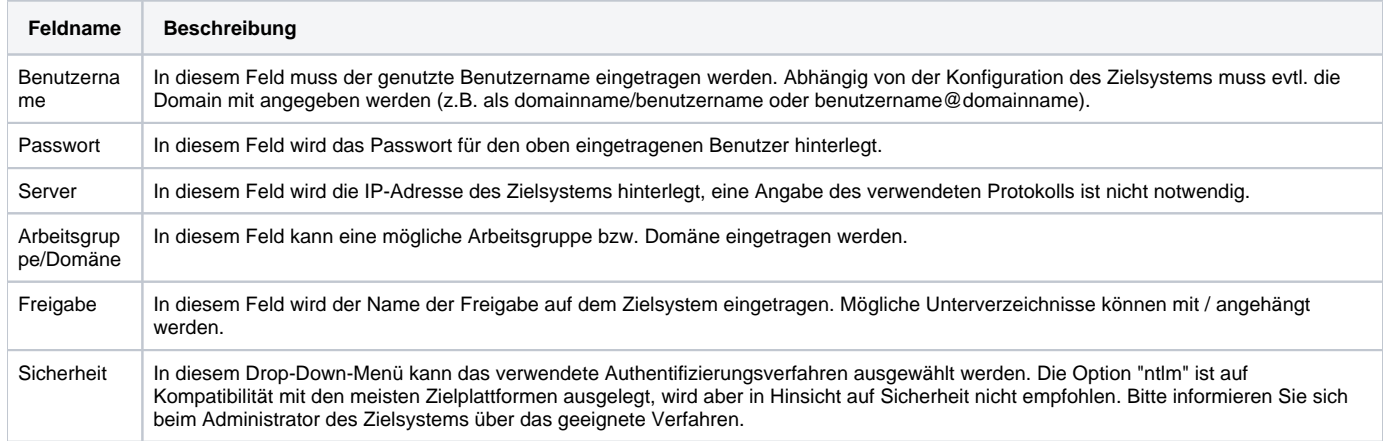

Mit diesem kostenpflichtigen Modul können vollautomatisch Mitschnitte der ein- und ausgehender Gespräche einer Benutzergruppe auf der STARFACE angefertigt werden. Es ist zusätzlich auch möglich die Ruflisteninformationen einer Benutzergruppe auf der STARFACE in Protokolldateien zu exportieren.

## Reiter "Allgemein"

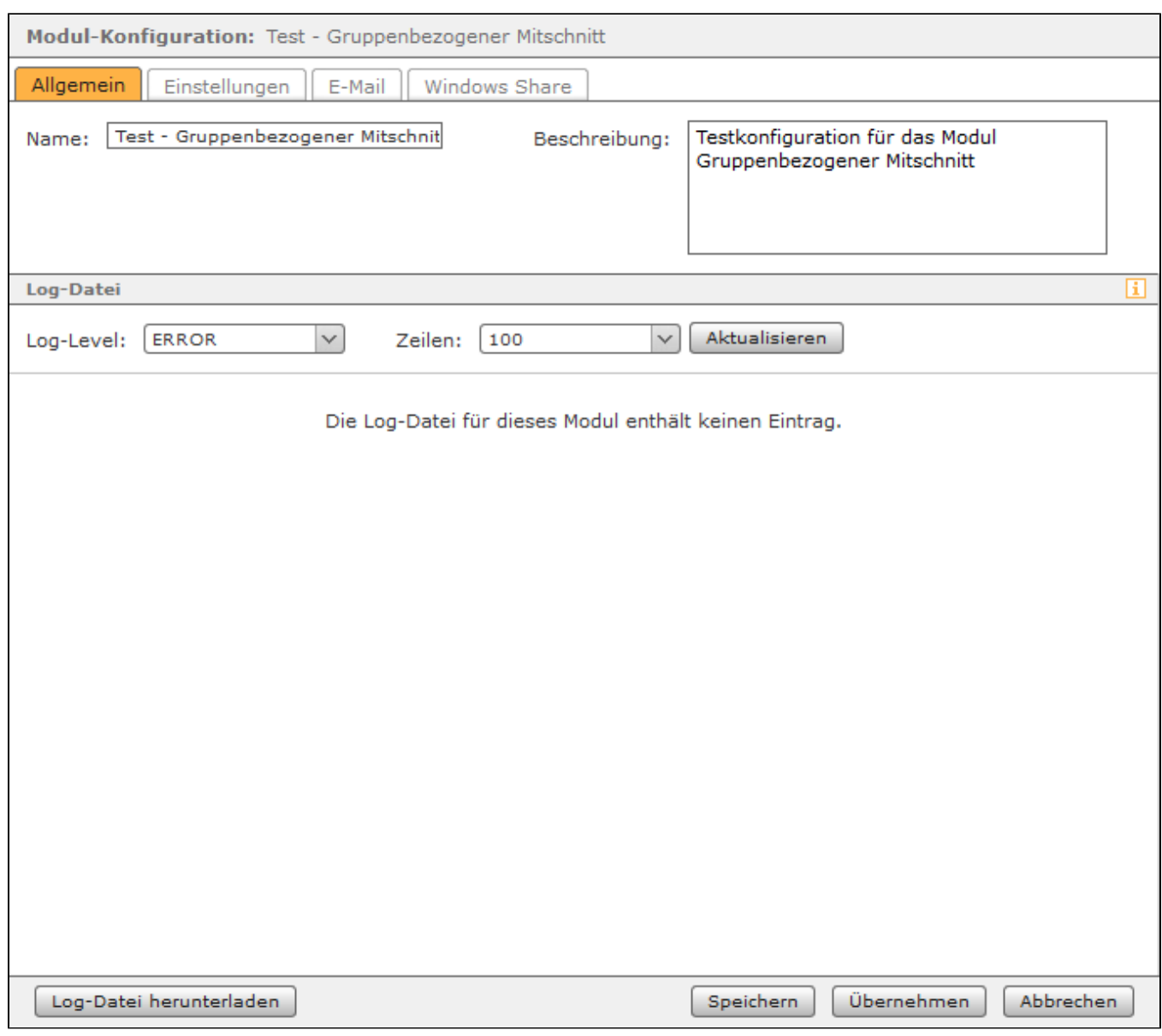

Die in dem Reiter **Allgemein** aufgeführten Informationen werden in der Dokumentation [Logging der Module](https://knowledge.starface.de/display/SWD/Logging+der+Module) beschrieben.

## Reiter "Einstellungen"

In diesem Reiter werden die Einstellungen konfiguriert, die festlegen welche gruppenbezogenen Daten mitgeschnitten werden und was mit den generierten Daten geschehen soll. Zuerst muss zwingend über die Schaltfläche <sup>die</sup> die Gruppe konfiguriert werden, für die die Modulkonfiguration aktiv sein soll. Über die Schaltfläche kann eine ausgewählte Gruppe wieder gelöscht werden.

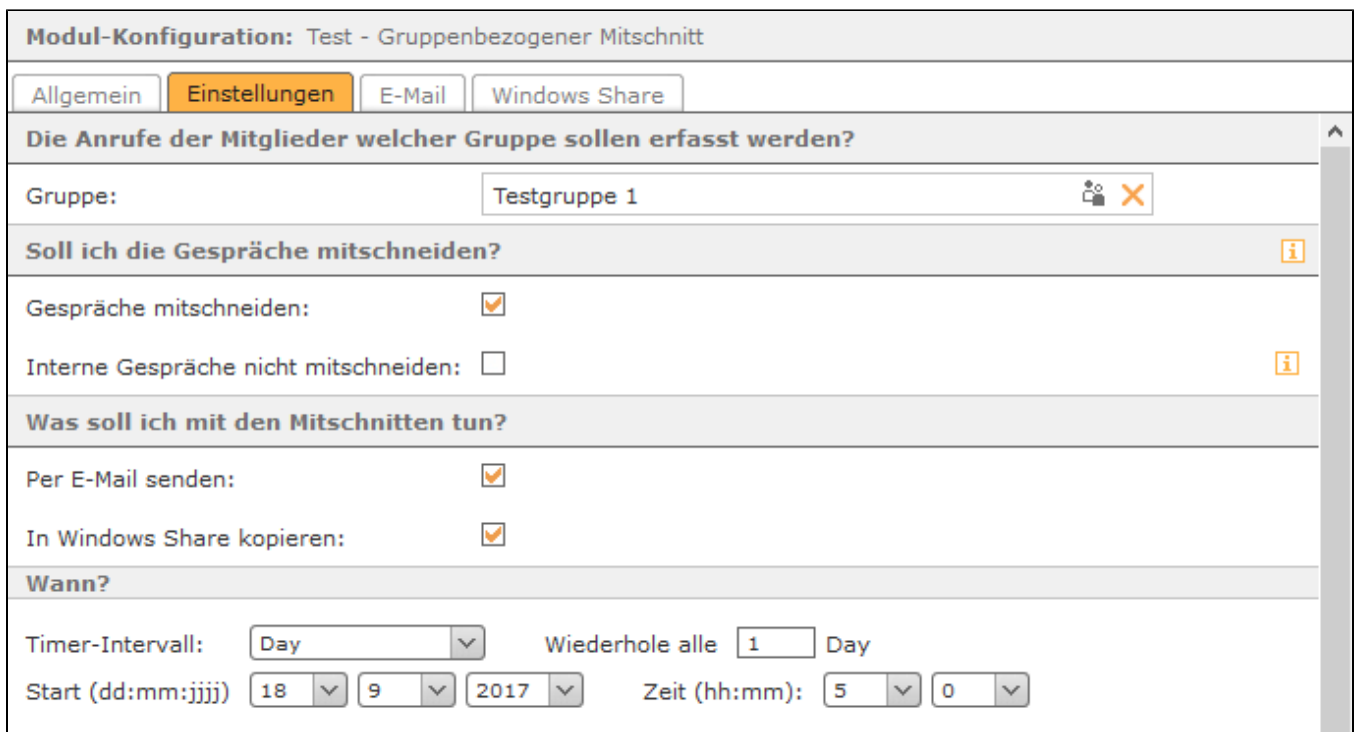

Im nächsten Abschnitt kann konfiguriert werden, was mit den erstellten Mitschnitten geschehen soll. Die Mitschnitte können per E-Mail versendet werden und/oder auf ein Windows Share kopiert werden. Nachdem die Mitschnitte erfolgreich versendet und/oder übertragen worden sind, werden die Daten auf der STARFACE automatisch gelöscht.

**Hinweis:** Beim Versand der Mitschnitte per E-Mail wird dringend empfohlen [einen externen Mailserver zu konfigurieren](https://knowledge.starface.de/display/SWD/Mailserver+auf+der+STARFACE+konfigurieren) und die Größe der zu versendenden E-Mails zu beachten.

Über die Drop-Down-Menüs unter der Überschrift "Wann?" wird gesteuert in welchem Intervall die Mitschnitte per E-Mail verschickt und/oder auf das Windows Share übertragen werden. Hier wird auch konfiguriert zu welchem Zeitpunkt der erste Start des Übertragungsprozesses erfolgt. Ab diesem konfigurierten ersten Startzeitpunkt rechnet die Zeitangabe bei der Angabe "Wiederhole alle X".

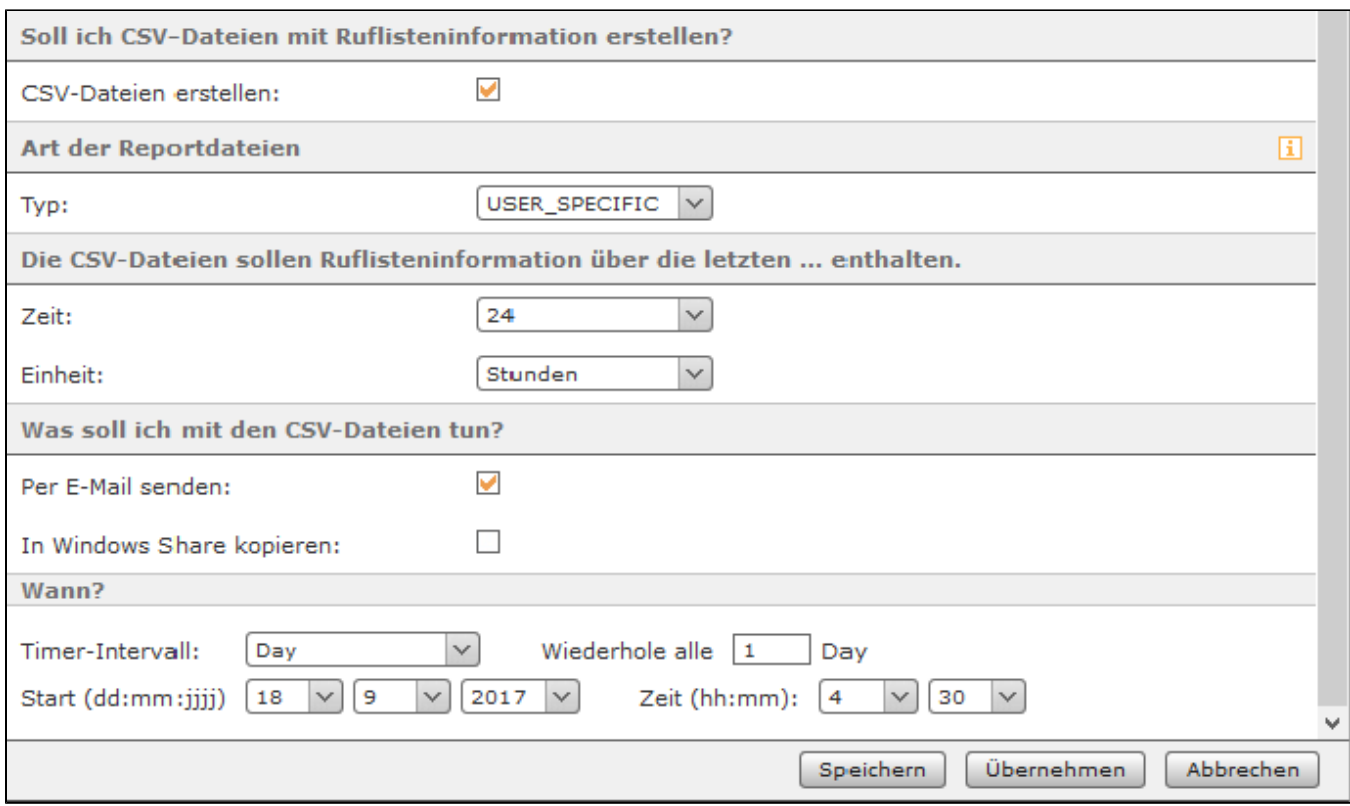

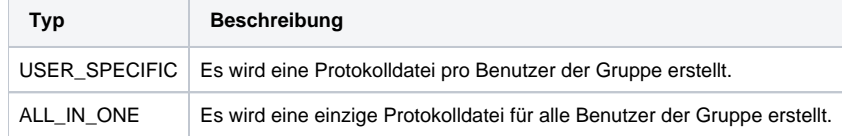

Über die beiden Drop-Down-Menüs "Zeit" und "Einheit" wird konfiguriert welchen zeitlichen Umfang die erstellten Protokolldateien haben sollen.

Im letzten Abschnitt kann konfiguriert werden, was mit den erstellten Protokolldateien im CSV-Format geschehen soll. Die Protokolle können per E-Mail versendet werden oder auf ein Windows Share kopiert werden. Nachdem die Protokolle erfolgreich versendet und/oder übertragen worden sind, werden die Daten auf der STARFACE automatisch gelöscht.

**Hinweis:** Beim Versand der Protokolle per E-Mail wird dringend empfohlen [einen externen Mailserver zu konfigurieren](https://knowledge.starface.de/display/SWD/Mailserver+auf+der+STARFACE+konfigurieren) und die Größe der zu Λ versendenden E-Mails zu beachten.

Über die Drop-Down-Menüs unter der Überschrift "Wann?" wird gesteuert in welchem Intervall die Protokolldateien per E-Mail verschickt und/oder auf das Windows Share übertragen werden. Hier wird auch konfiguriert zu welchem Zeitpunkt der erste Start des Übertragungsprozesses erfolgt. Ab diesem konfigurierten ersten Startzeitpunkt rechnet die Zeitangabe bei der Angabe "Wiederhole alle X".

#### Reiter "E-Mail"

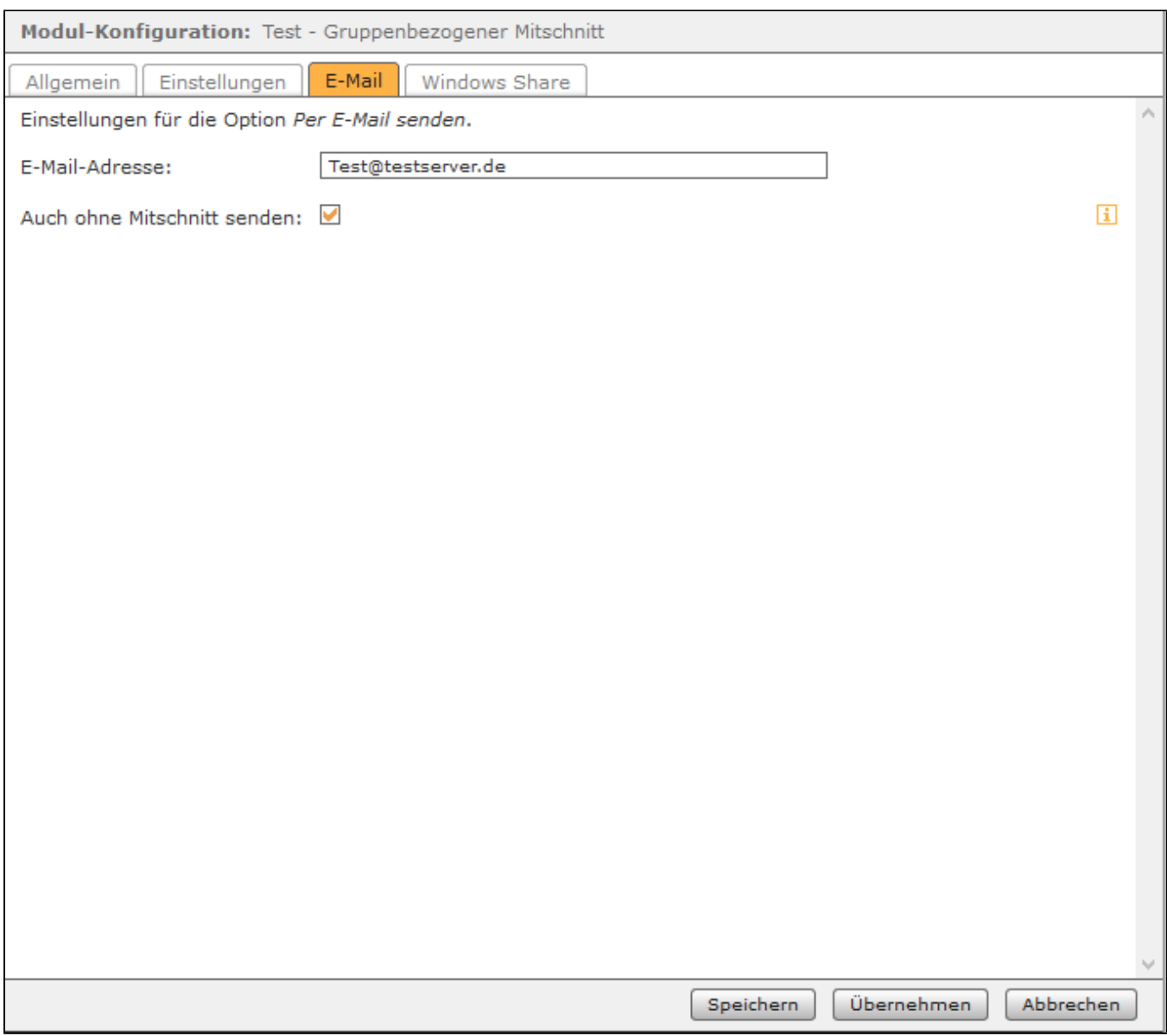

# Reiter "Windows Share"

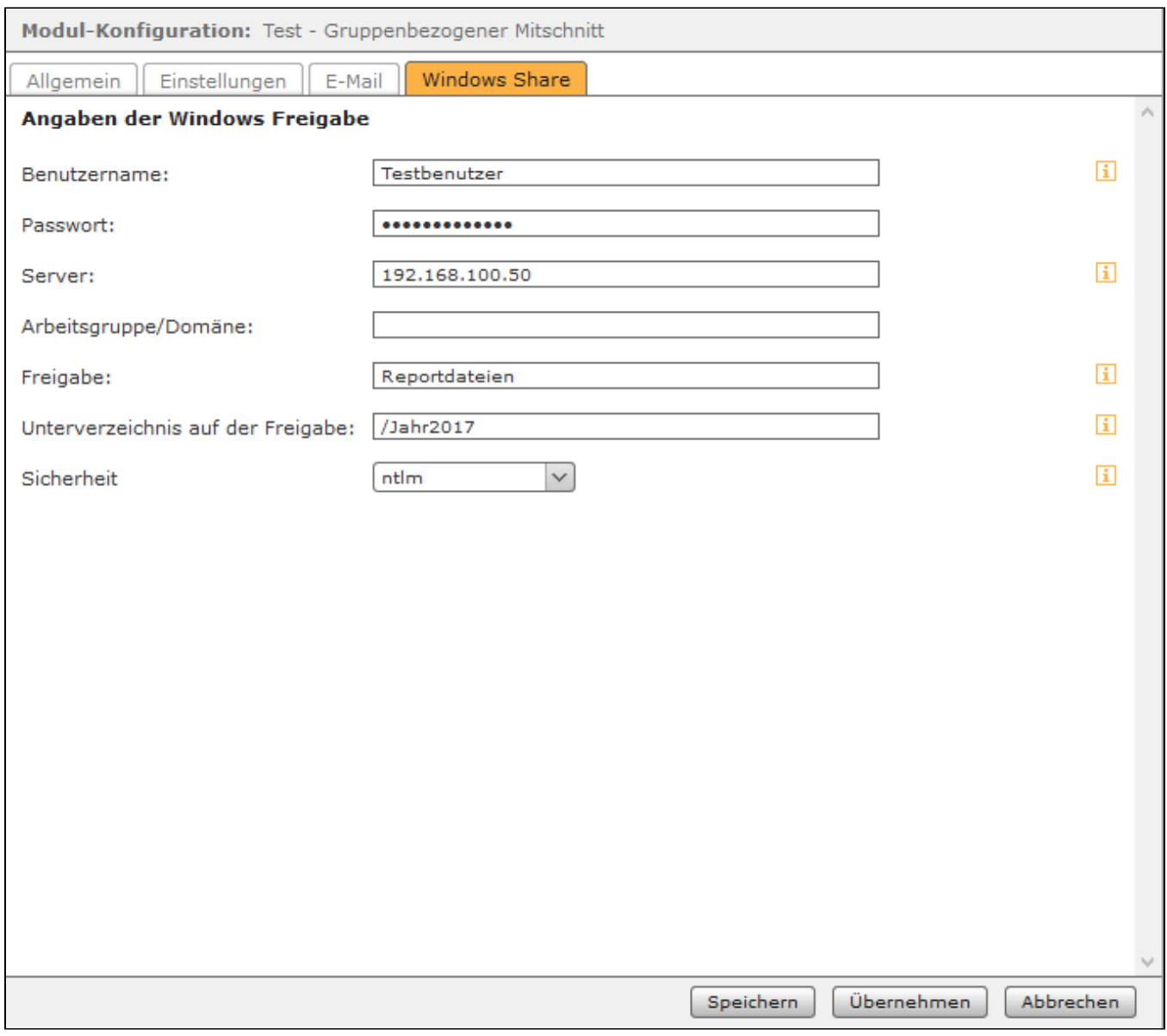

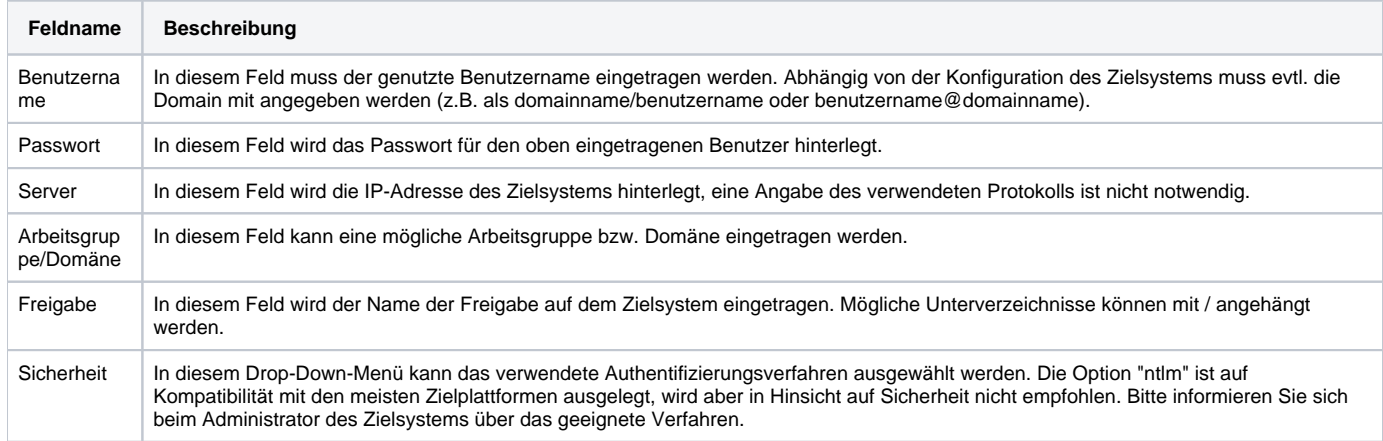

Mit diesem kostenpflichtigen Modul können vollautomatisch Mitschnitte der ein- und ausgehender Gespräche einer Benutzergruppe auf der STARFACE angefertigt werden. Es ist zusätzlich auch möglich die Ruflisteninformationen einer Benutzergruppe auf der STARFACE in Protokolldateien zu exportieren.

## Reiter "Allgemein"

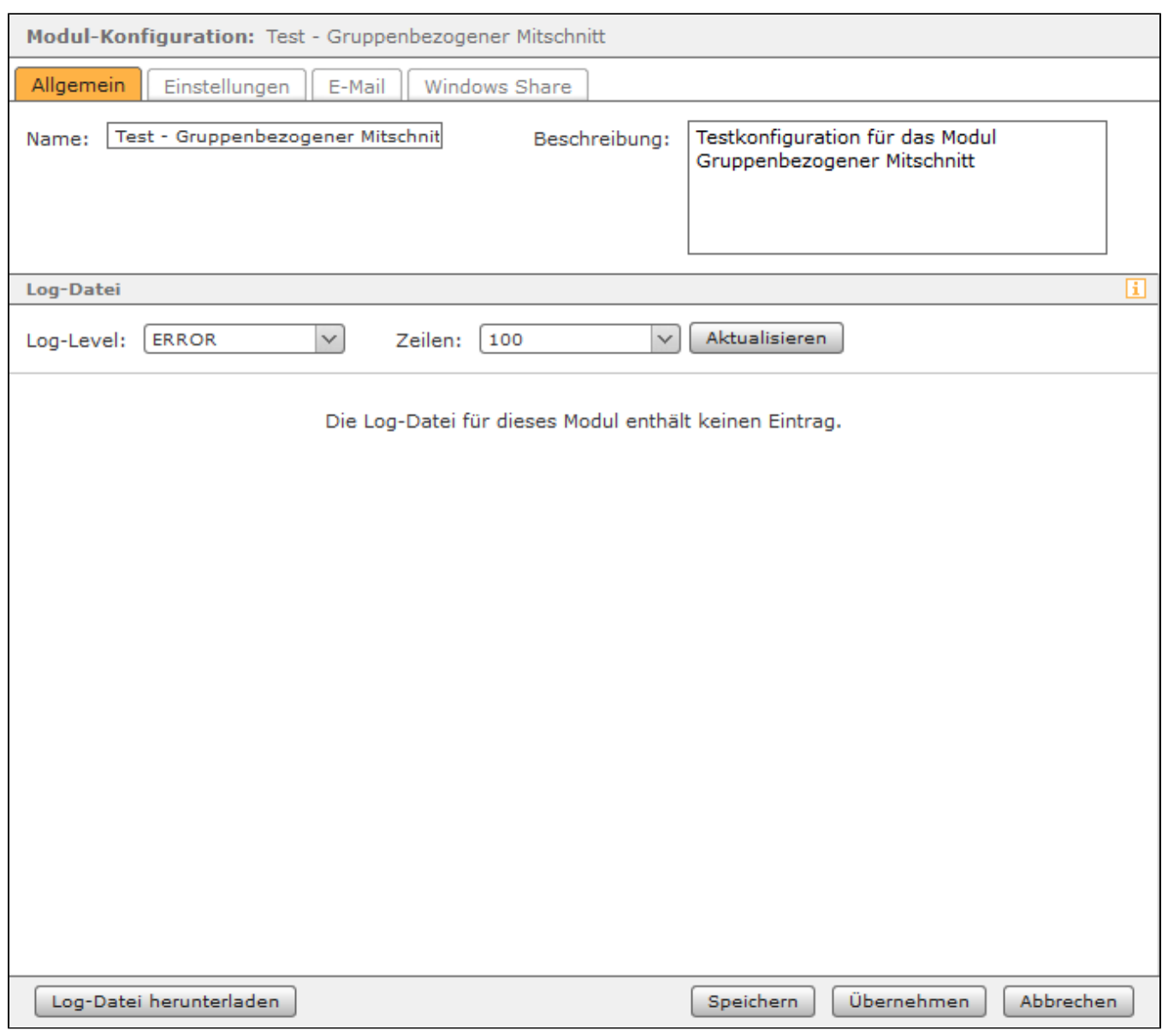

Die in dem Reiter **Allgemein** aufgeführten Informationen werden in der Dokumentation [Logging der Module](https://knowledge.starface.de/display/SWD/Logging+der+Module) beschrieben.

## Reiter "Einstellungen"

In diesem Reiter werden die Einstellungen konfiguriert, die festlegen welche gruppenbezogenen Daten mitgeschnitten werden und was mit den generierten Daten geschehen soll. Zuerst muss zwingend über die Schaltfläche <sup>die</sup> die Gruppe konfiguriert werden, für die die Modulkonfiguration aktiv sein soll. Über die Schaltfläche kann eine ausgewählte Gruppe wieder gelöscht werden.

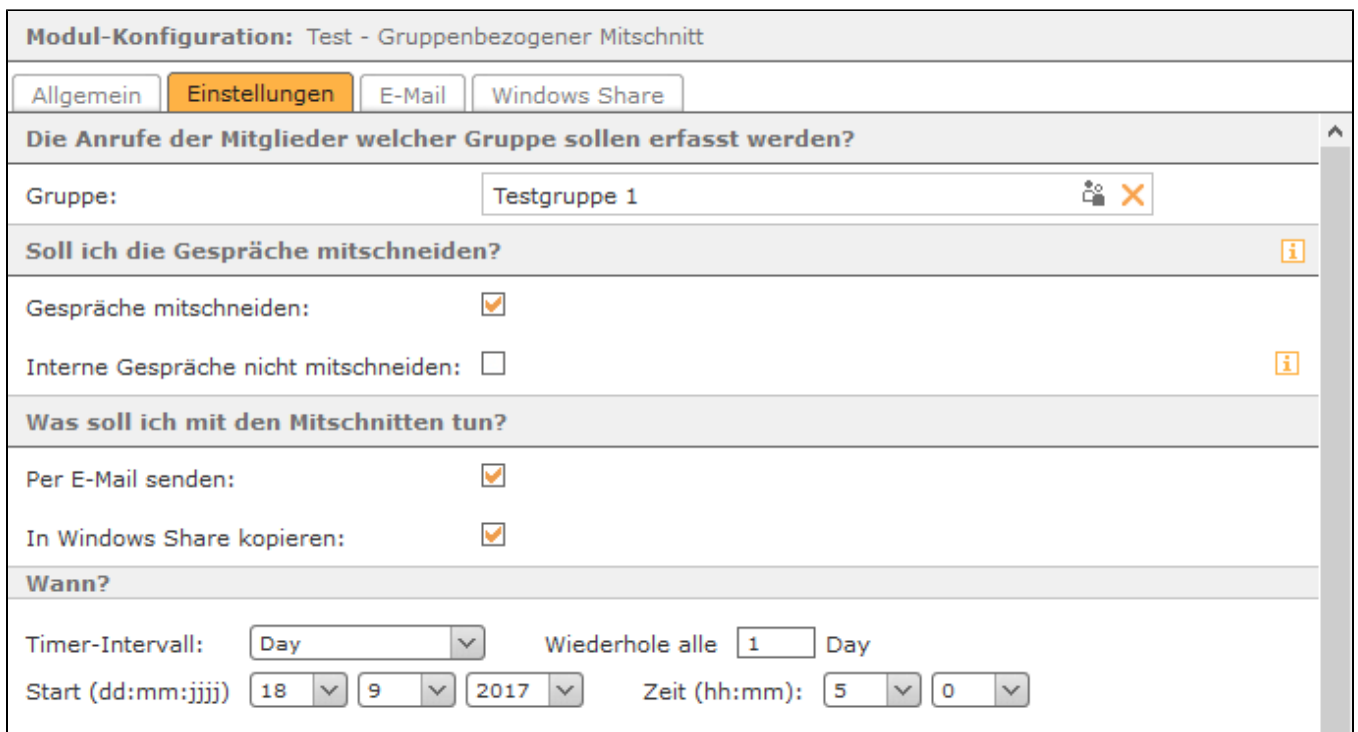

Im nächsten Abschnitt kann konfiguriert werden, was mit den erstellten Mitschnitten geschehen soll. Die Mitschnitte können per E-Mail versendet werden und/oder auf ein Windows Share kopiert werden. Nachdem die Mitschnitte erfolgreich versendet und/oder übertragen worden sind, werden die Daten auf der STARFACE automatisch gelöscht.

**Hinweis:** Beim Versand der Mitschnitte per E-Mail wird dringend empfohlen [einen externen Mailserver zu konfigurieren](https://knowledge.starface.de/display/SWD/Mailserver+auf+der+STARFACE+konfigurieren) und die Größe der zu versendenden E-Mails zu beachten.

Über die Drop-Down-Menüs unter der Überschrift "Wann?" wird gesteuert in welchem Intervall die Mitschnitte per E-Mail verschickt und/oder auf das Windows Share übertragen werden. Hier wird auch konfiguriert zu welchem Zeitpunkt der erste Start des Übertragungsprozesses erfolgt. Ab diesem konfigurierten ersten Startzeitpunkt rechnet die Zeitangabe bei der Angabe "Wiederhole alle X".

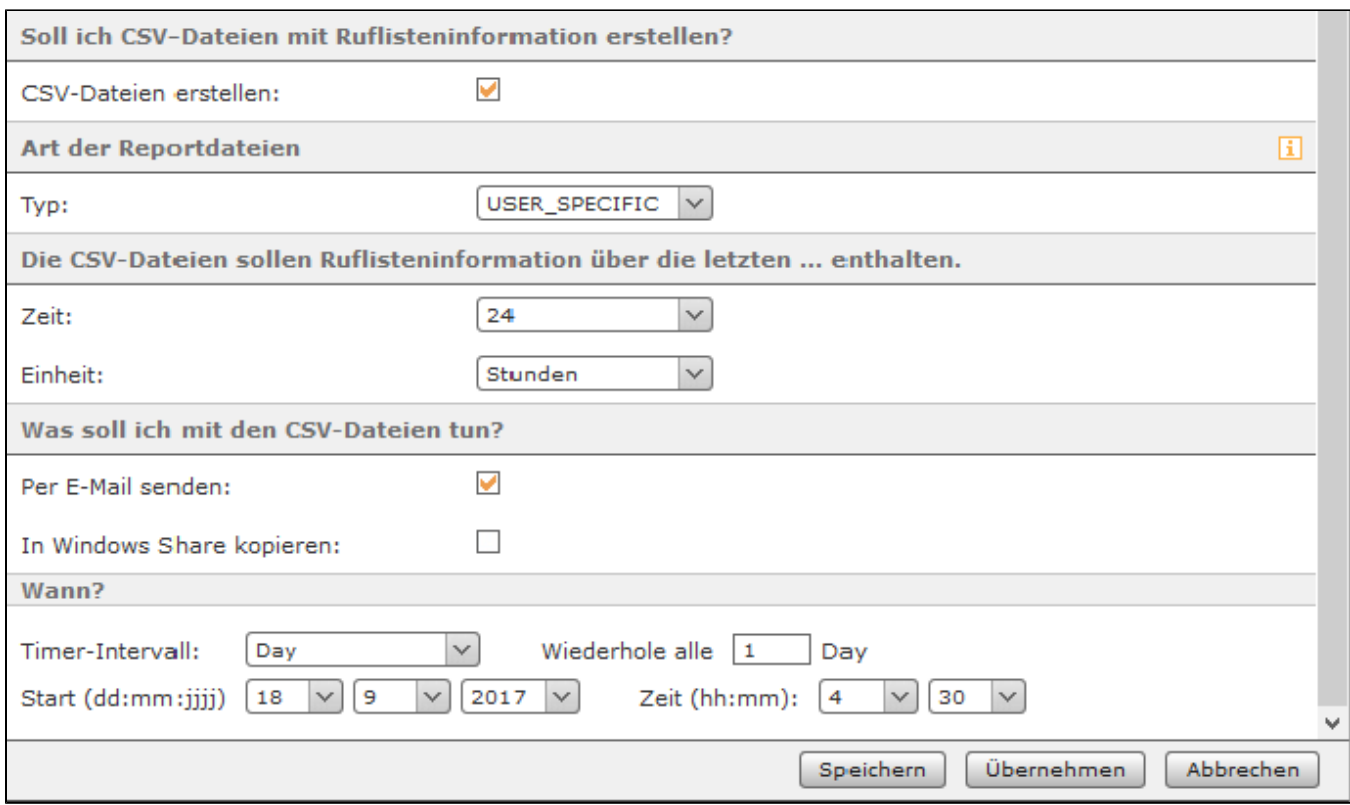

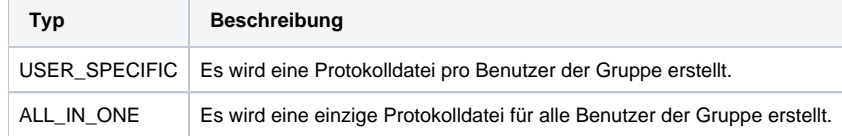

Über die beiden Drop-Down-Menüs "Zeit" und "Einheit" wird konfiguriert welchen zeitlichen Umfang die erstellten Protokolldateien haben sollen.

Im letzten Abschnitt kann konfiguriert werden, was mit den erstellten Protokolldateien im CSV-Format geschehen soll. Die Protokolle können per E-Mail versendet werden oder auf ein Windows Share kopiert werden. Nachdem die Protokolle erfolgreich versendet und/oder übertragen worden sind, werden die Daten auf der STARFACE automatisch gelöscht.

**Hinweis:** Beim Versand der Protokolle per E-Mail wird dringend empfohlen [einen externen Mailserver zu konfigurieren](https://knowledge.starface.de/display/SWD/Mailserver+auf+der+STARFACE+konfigurieren) und die Größe der zu Λ versendenden E-Mails zu beachten.

Über die Drop-Down-Menüs unter der Überschrift "Wann?" wird gesteuert in welchem Intervall die Protokolldateien per E-Mail verschickt und/oder auf das Windows Share übertragen werden. Hier wird auch konfiguriert zu welchem Zeitpunkt der erste Start des Übertragungsprozesses erfolgt. Ab diesem konfigurierten ersten Startzeitpunkt rechnet die Zeitangabe bei der Angabe "Wiederhole alle X".

#### Reiter "E-Mail"

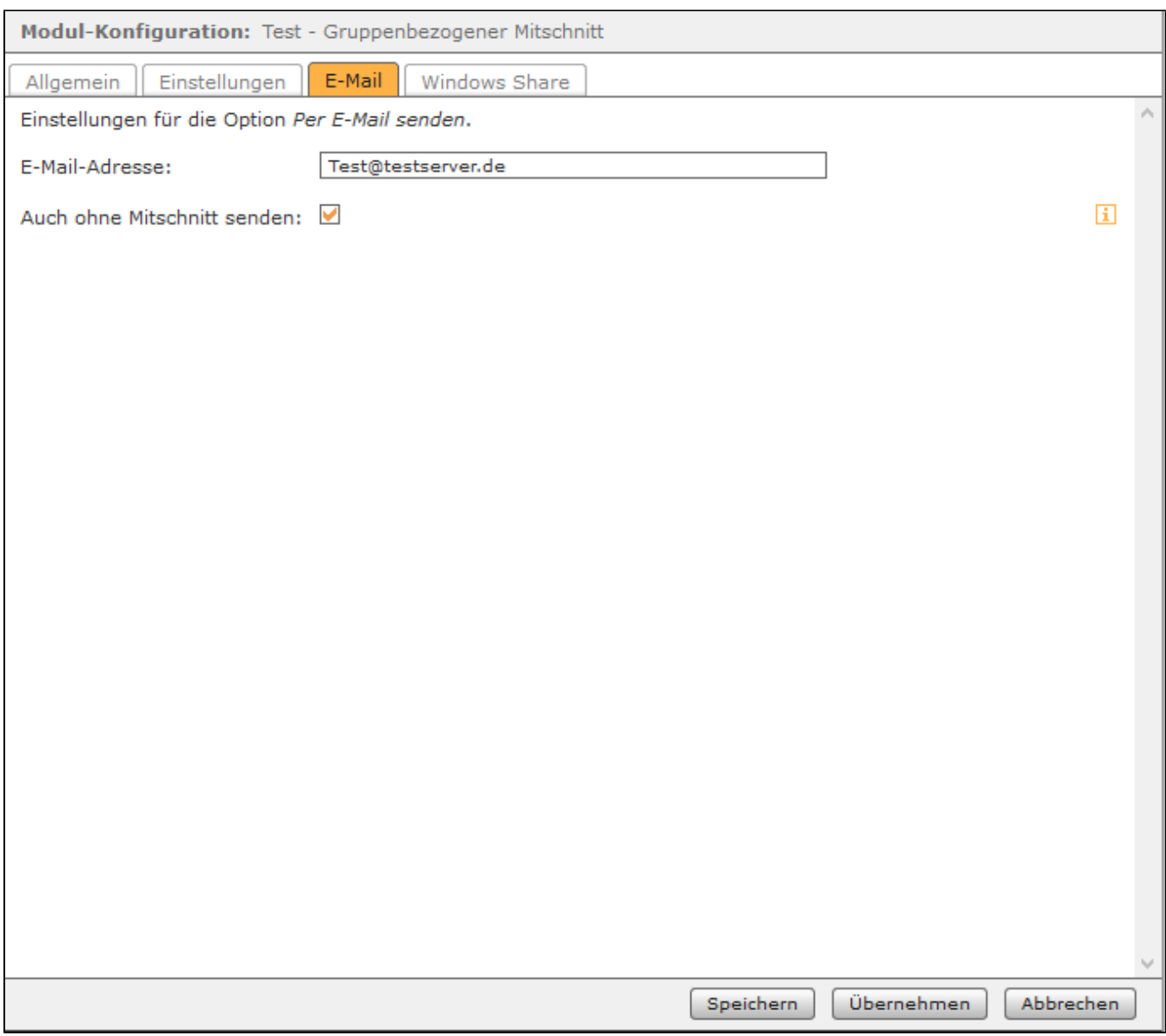

# Reiter "Windows Share"

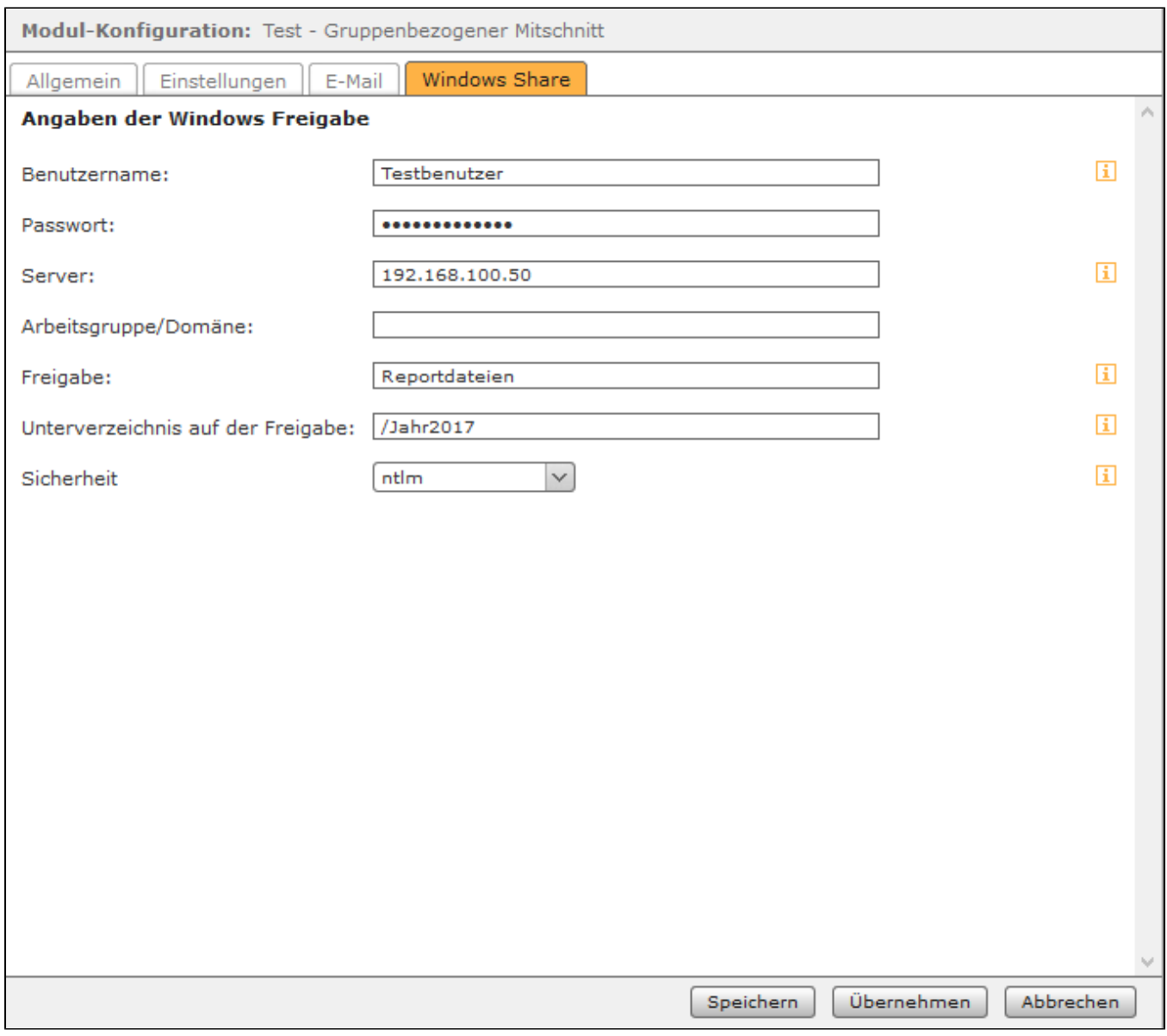

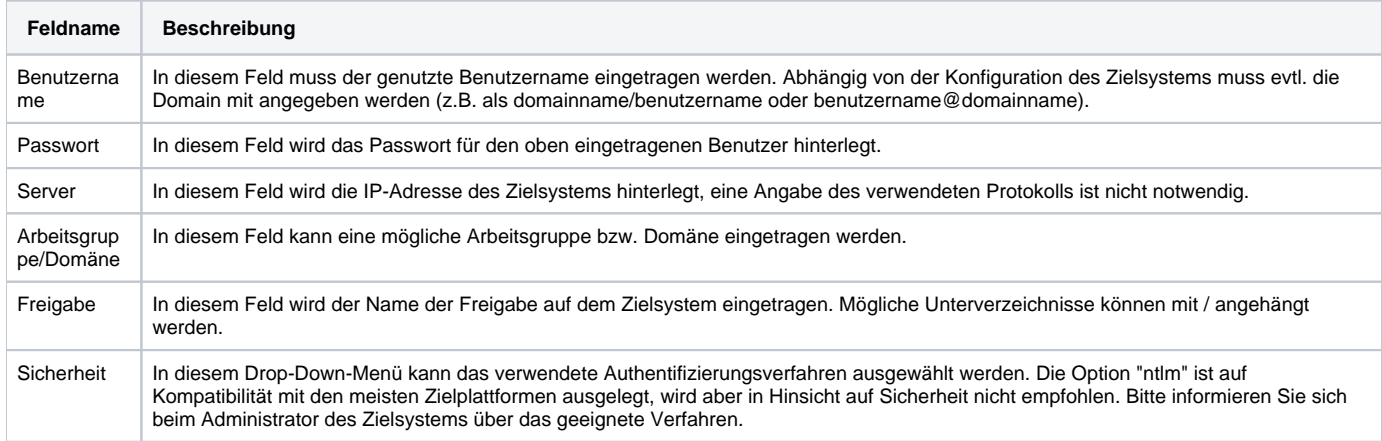

Mit diesem kostenpflichtigen Modul können vollautomatisch Mitschnitte der ein- und ausgehender Gespräche einer Benutzergruppe auf der STARFACE angefertigt werden. Es ist zusätzlich auch möglich die Ruflisteninformationen einer Benutzergruppe auf der STARFACE in Protokolldateien zu exportieren.

## Reiter "Allgemein"

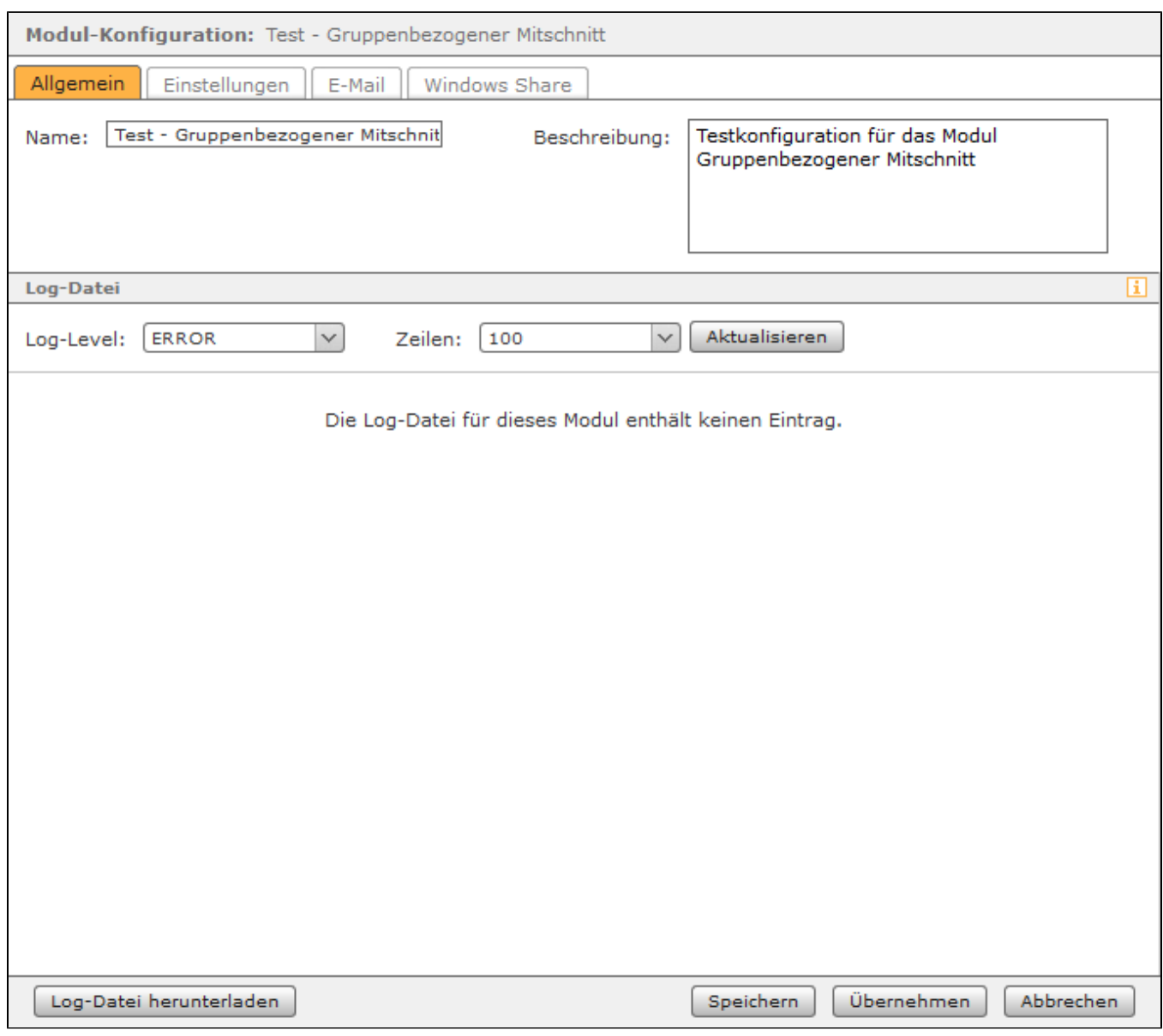

Die in dem Reiter **Allgemein** aufgeführten Informationen werden in der Dokumentation [Logging der Module](https://knowledge.starface.de/display/SWD/Logging+der+Module) beschrieben.

## Reiter "Einstellungen"

In diesem Reiter werden die Einstellungen konfiguriert, die festlegen welche gruppenbezogenen Daten mitgeschnitten werden und was mit den generierten Daten geschehen soll. Zuerst muss zwingend über die Schaltfläche <sup>die</sup> die Gruppe konfiguriert werden, für die die Modulkonfiguration aktiv sein soll. Über die Schaltfläche kann eine ausgewählte Gruppe wieder gelöscht werden.

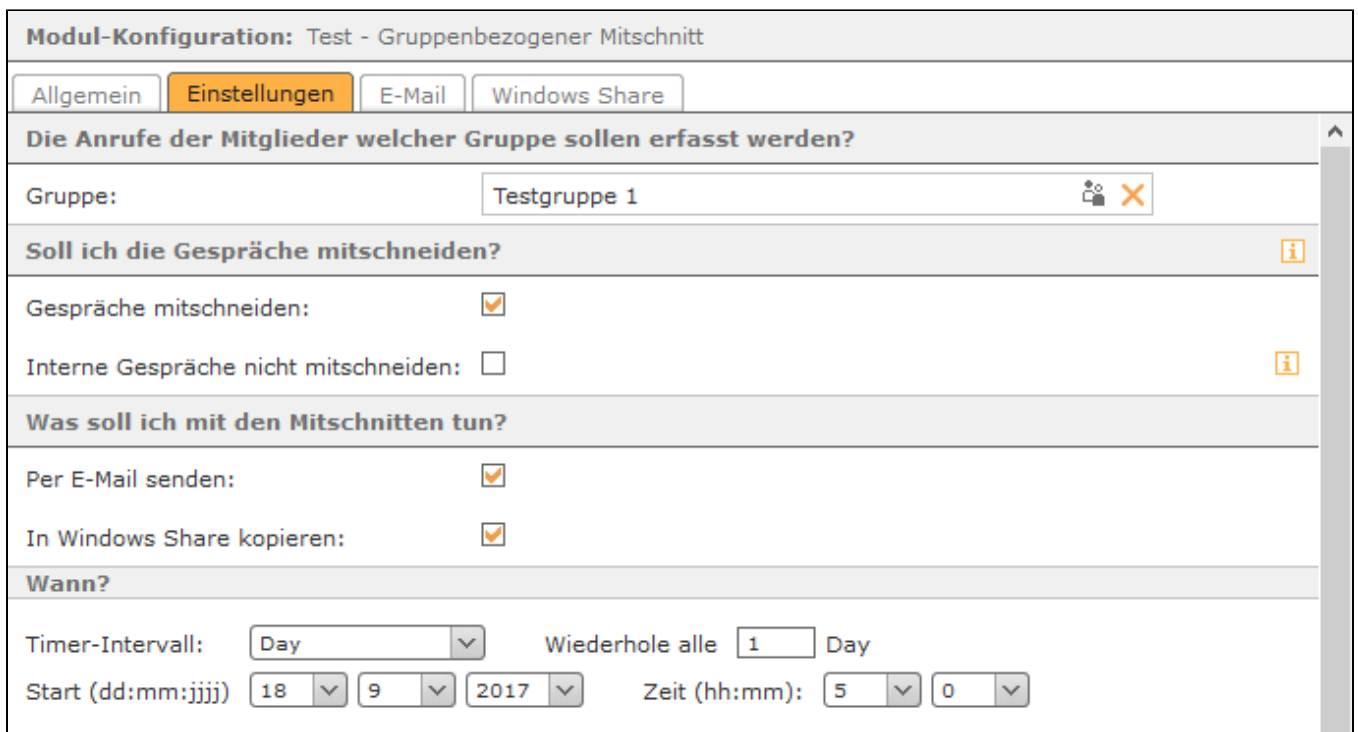

Im nächsten Abschnitt kann konfiguriert werden, was mit den erstellten Mitschnitten geschehen soll. Die Mitschnitte können per E-Mail versendet werden und/oder auf ein Windows Share kopiert werden. Nachdem die Mitschnitte erfolgreich versendet und/oder übertragen worden sind, werden die Daten auf der STARFACE automatisch gelöscht.

**Hinweis:** Beim Versand der Mitschnitte per E-Mail wird dringend empfohlen [einen externen Mailserver zu konfigurieren](https://knowledge.starface.de/display/SWD/Mailserver+auf+der+STARFACE+konfigurieren) und die Größe der zu versendenden E-Mails zu beachten.

Über die Drop-Down-Menüs unter der Überschrift "Wann?" wird gesteuert in welchem Intervall die Mitschnitte per E-Mail verschickt und/oder auf das Windows Share übertragen werden. Hier wird auch konfiguriert zu welchem Zeitpunkt der erste Start des Übertragungsprozesses erfolgt. Ab diesem konfigurierten ersten Startzeitpunkt rechnet die Zeitangabe bei der Angabe "Wiederhole alle X".

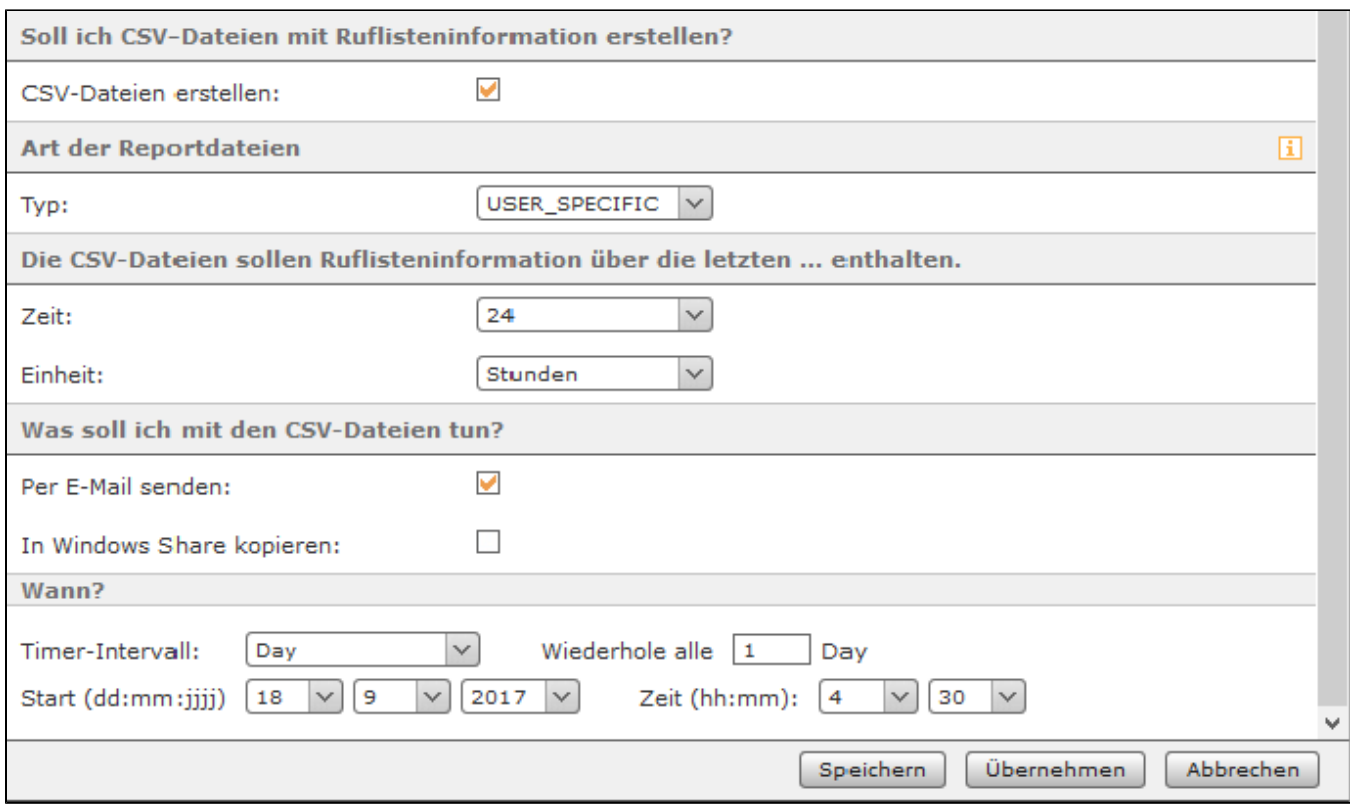

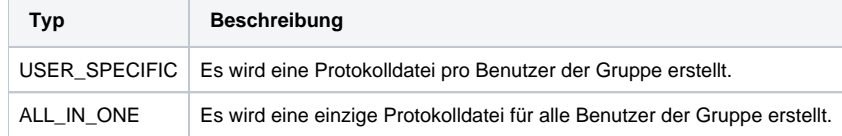

Über die beiden Drop-Down-Menüs "Zeit" und "Einheit" wird konfiguriert welchen zeitlichen Umfang die erstellten Protokolldateien haben sollen.

Im letzten Abschnitt kann konfiguriert werden, was mit den erstellten Protokolldateien im CSV-Format geschehen soll. Die Protokolle können per E-Mail versendet werden oder auf ein Windows Share kopiert werden. Nachdem die Protokolle erfolgreich versendet und/oder übertragen worden sind, werden die Daten auf der STARFACE automatisch gelöscht.

**Hinweis:** Beim Versand der Protokolle per E-Mail wird dringend empfohlen [einen externen Mailserver zu konfigurieren](https://knowledge.starface.de/display/SWD/Mailserver+auf+der+STARFACE+konfigurieren) und die Größe der zu Λ versendenden E-Mails zu beachten.

Über die Drop-Down-Menüs unter der Überschrift "Wann?" wird gesteuert in welchem Intervall die Protokolldateien per E-Mail verschickt und/oder auf das Windows Share übertragen werden. Hier wird auch konfiguriert zu welchem Zeitpunkt der erste Start des Übertragungsprozesses erfolgt. Ab diesem konfigurierten ersten Startzeitpunkt rechnet die Zeitangabe bei der Angabe "Wiederhole alle X".

#### Reiter "E-Mail"

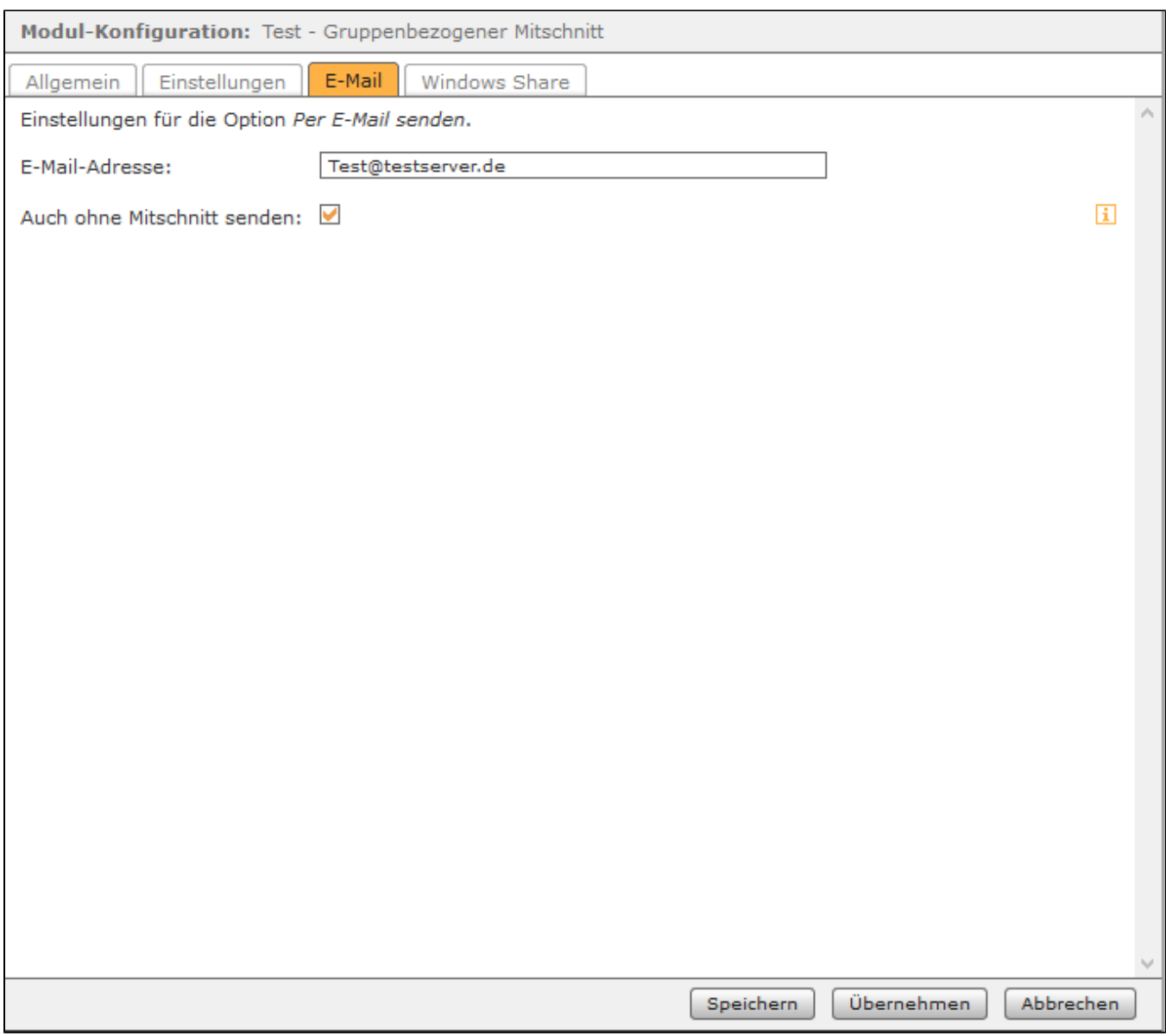

# Reiter "Windows Share"

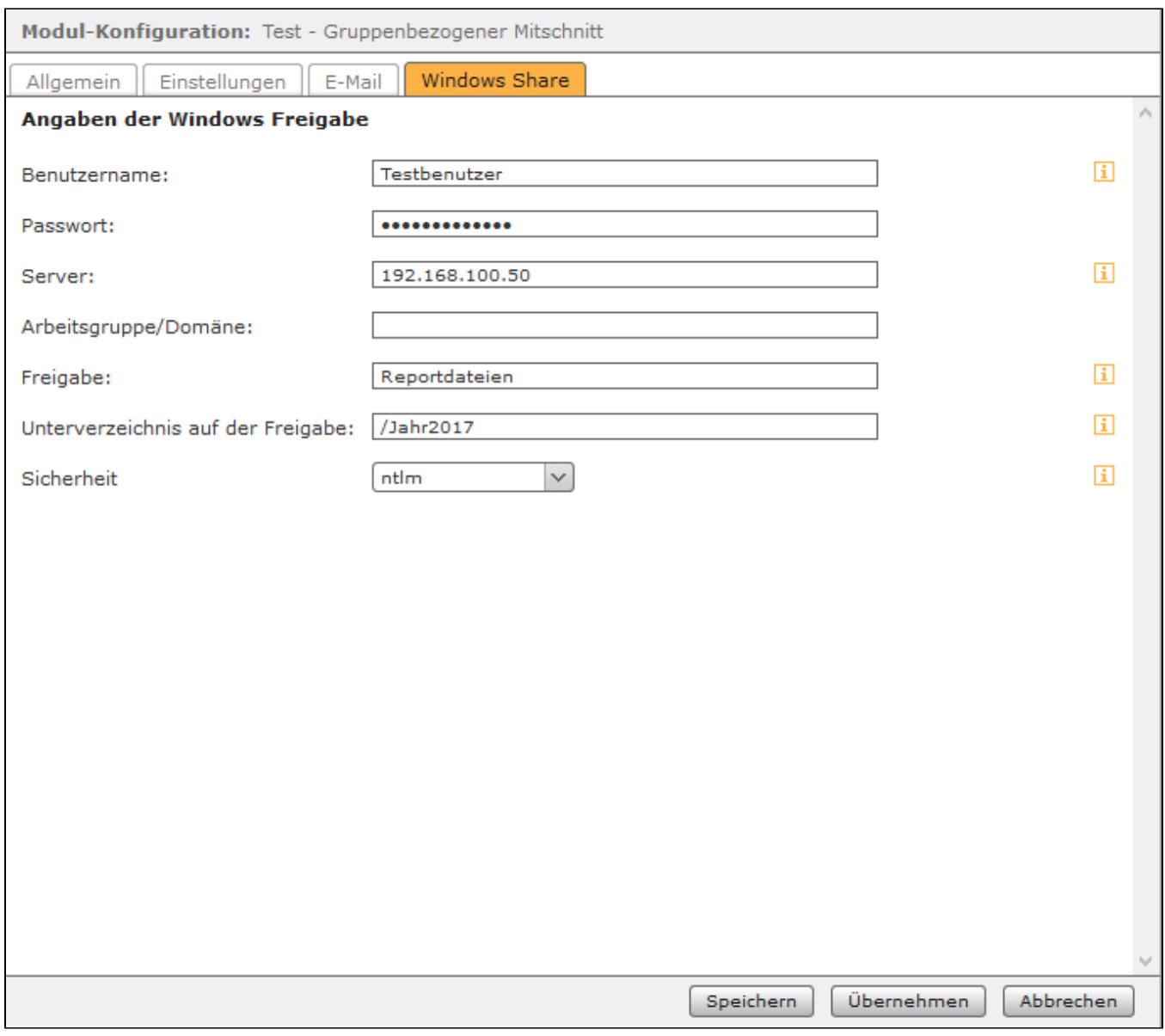

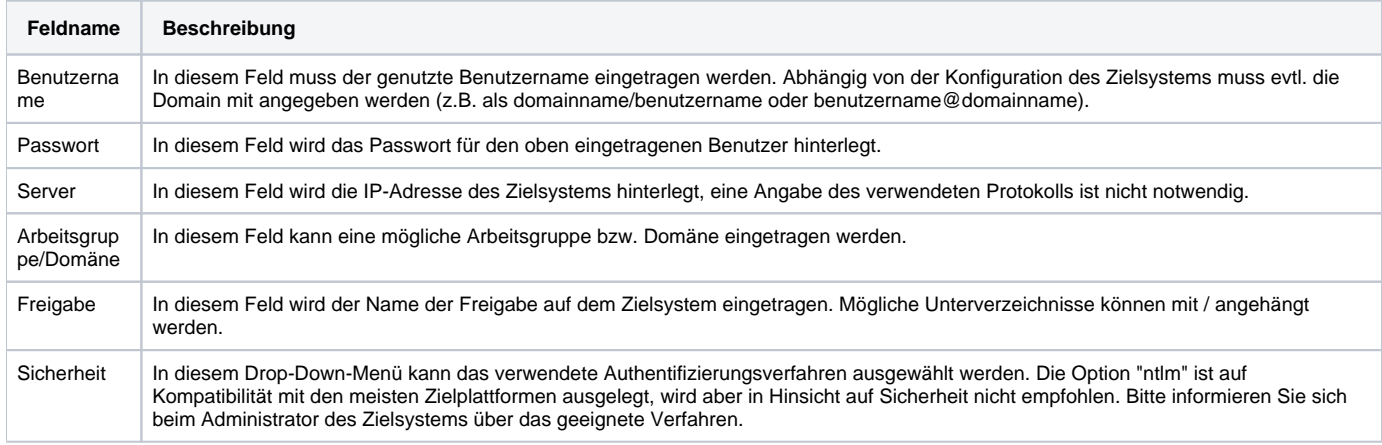

Die Dokumentation für die abgekündigten Versionen der STARFACE finden sich in unserem Archiv: